# **■動画の視聴状況を、【統計】(アナリティクス) で確認できます。**

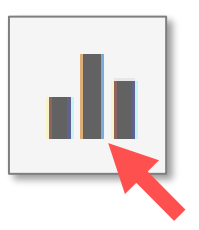

- ●下記の視聴状況を確認できます。
- ①**フォルダー**ダッシュボード :フォルダーについて
	- ・ 授業フォルダーの視聴状況を確認
- ②**セッション**ダッシュボード :動画について
	- ・ 授業(動画)の視聴状況を確認
- 3ユー**ザ**ーダッシュボード : 視聴者について
	- ・ 履修者の視聴状況を確認

※表示されるのは、自分が権限を有している動画に限ります。

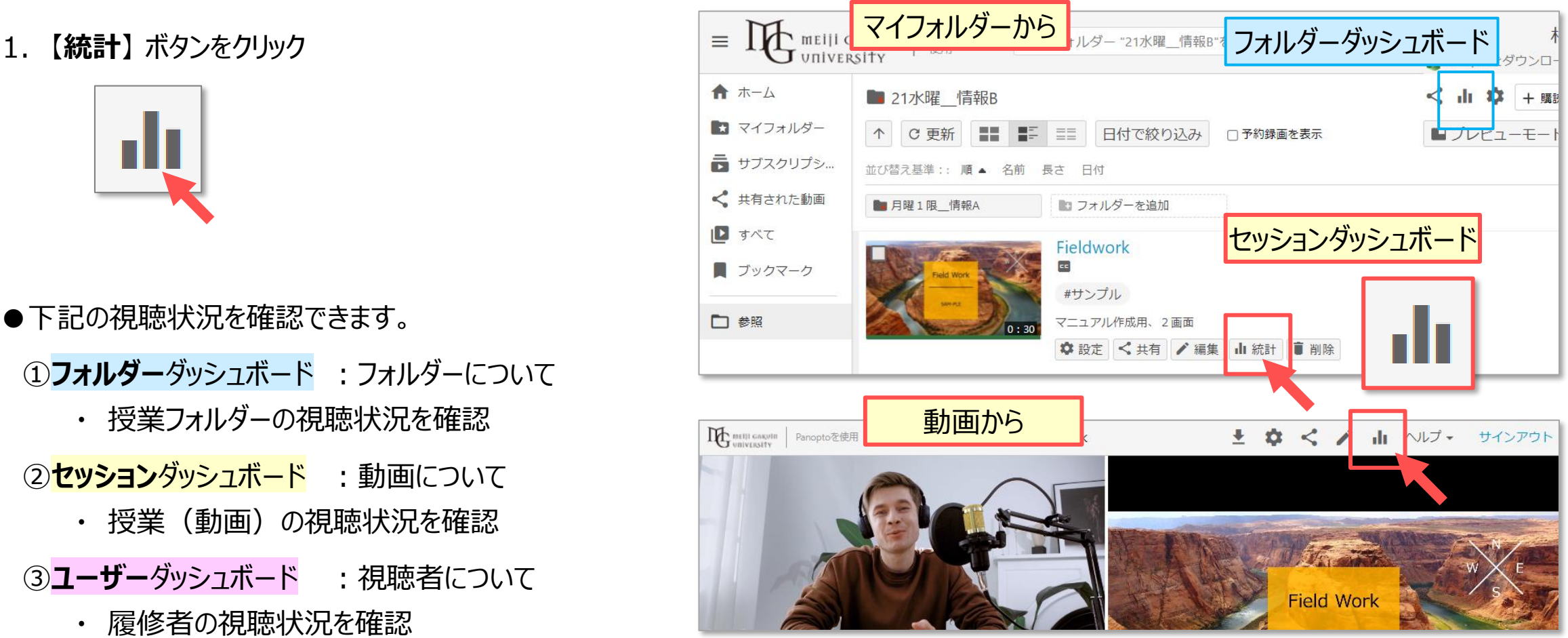

2. 対象の【**期間**】 を選択

# ●**集 計** ① ビューとダウンロード :総回数(のべ数)

■セッションダッシュボードの内容

- ② 一意のビューア :重複しない視聴者の数
- 3 配信された分数 :再生された時間 (のべ分数)
- (4) ビデオの長さ :この動画の長さ
- ⑤ 平均完了 :視聴が完了している割合

## ●**統 計**

- ⑥ 日別の表示回数とダウンロード回数
	- この動画を、何日に何人が視聴したかを分析
- ⑦ 視聴者のエンゲージメント
	- この動画の、どこを、どのくらい視聴されているかを分析
	- コメントとメモが、どこで使用されているかを分析
- ⑧ トップ視聴者(すべての視聴者)

• **履修者の視聴状況**を確認できます。 ※次ページ参照

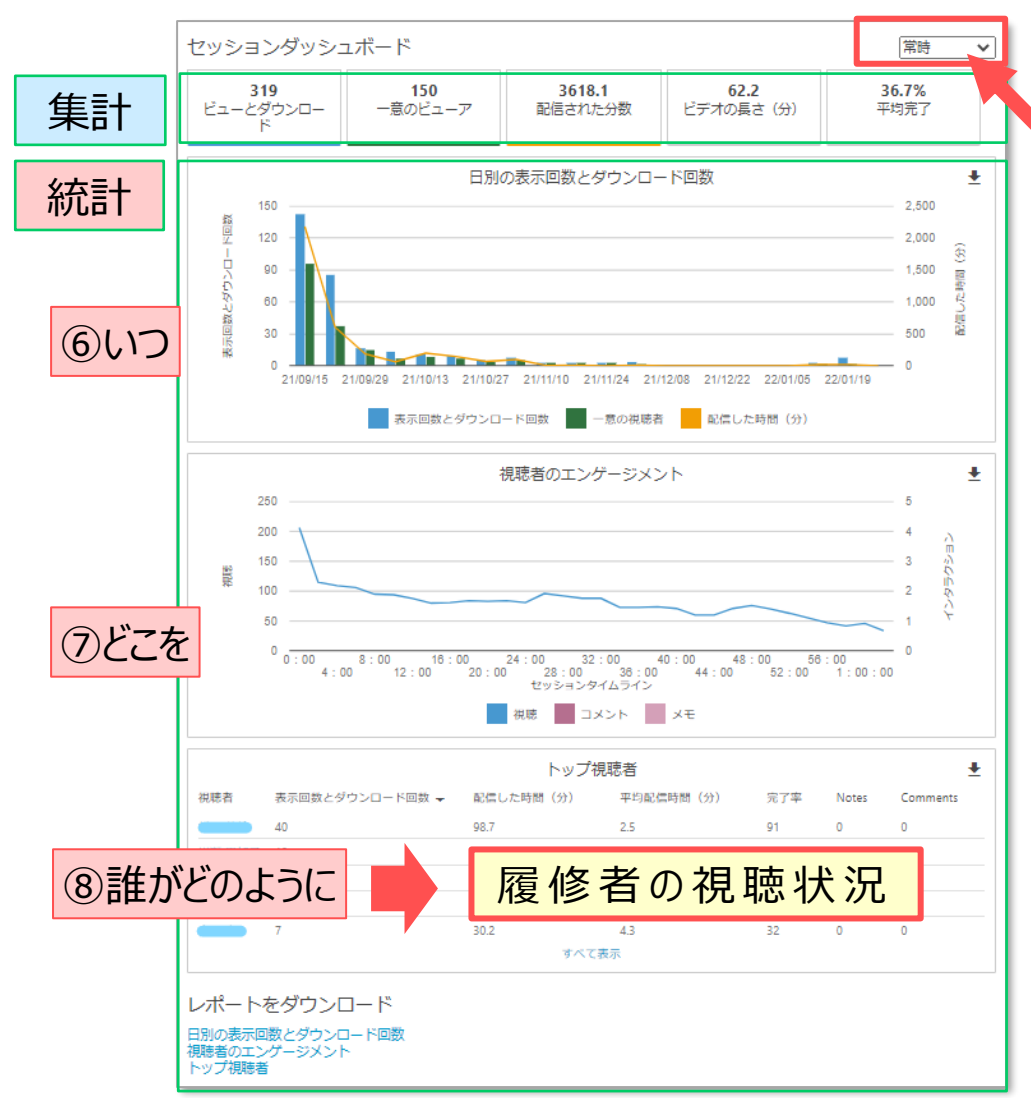

2.期間

#### **■履修者全員の視聴状況**

- 1. セッションダッシュボードの最下部まで**スクロール**
- 2. 【**トップ視聴者**】 を表示
- 3. 【**すべて表示**】 をクリックすると展開します

# **■履修者(個人)の視聴状況**

- 1. 上記の表示から、対象の 【**視聴者名**】 をクリック
- 2. ユーザーダッシュボードが開きます
- 3. 【**すべて表示**】 をクリックすると展開します ※視聴した動画の状況が表示されます。

## **■レポートをダウンロード**

1. 対象のリンク(ボタン)をクリック ※ZIP 圧縮された CSV 形式ファイルです。 ※解凍後、Excel で保存しなおして編集できます。

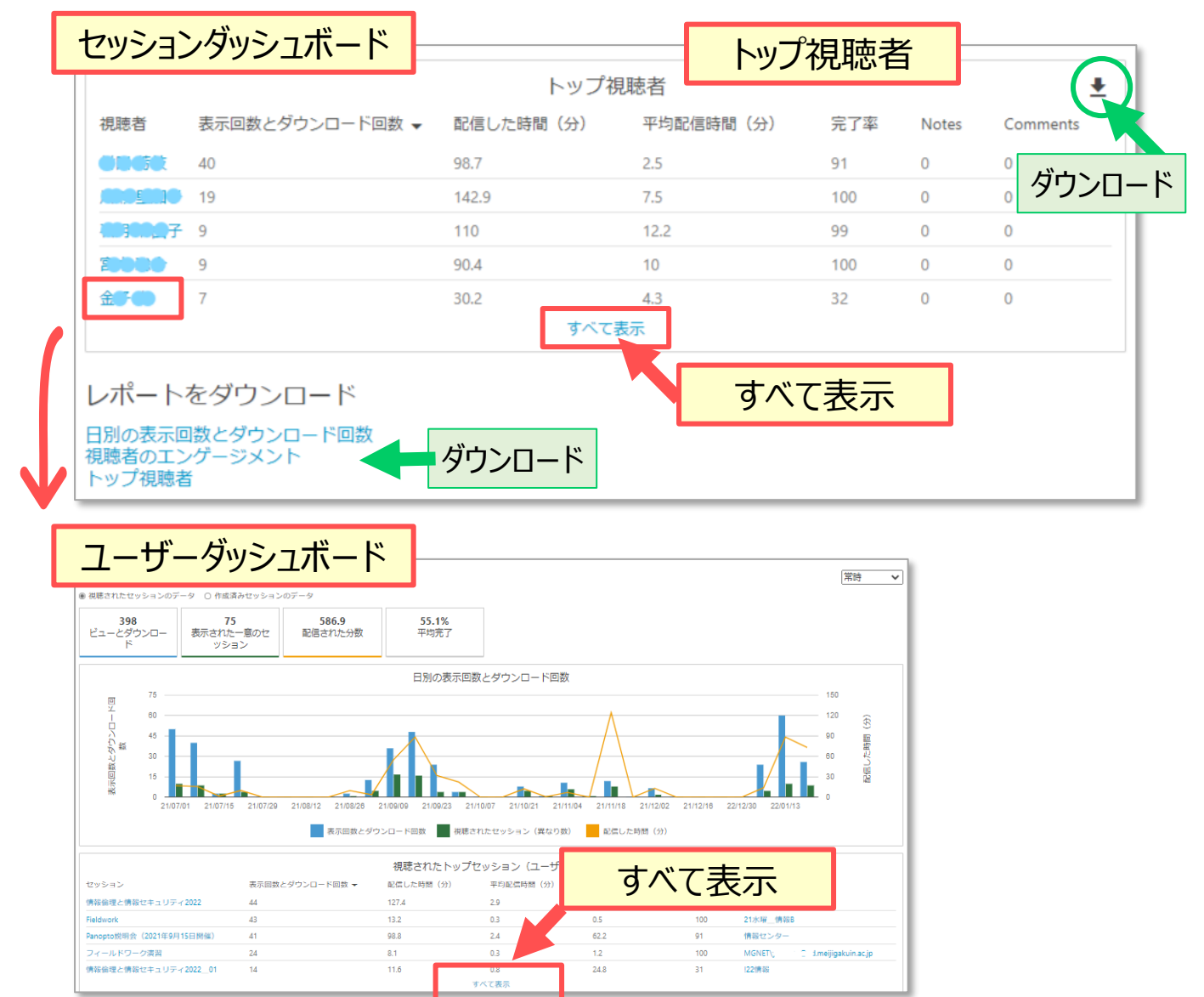